# ダイサー装置(DAD322)マニュアル

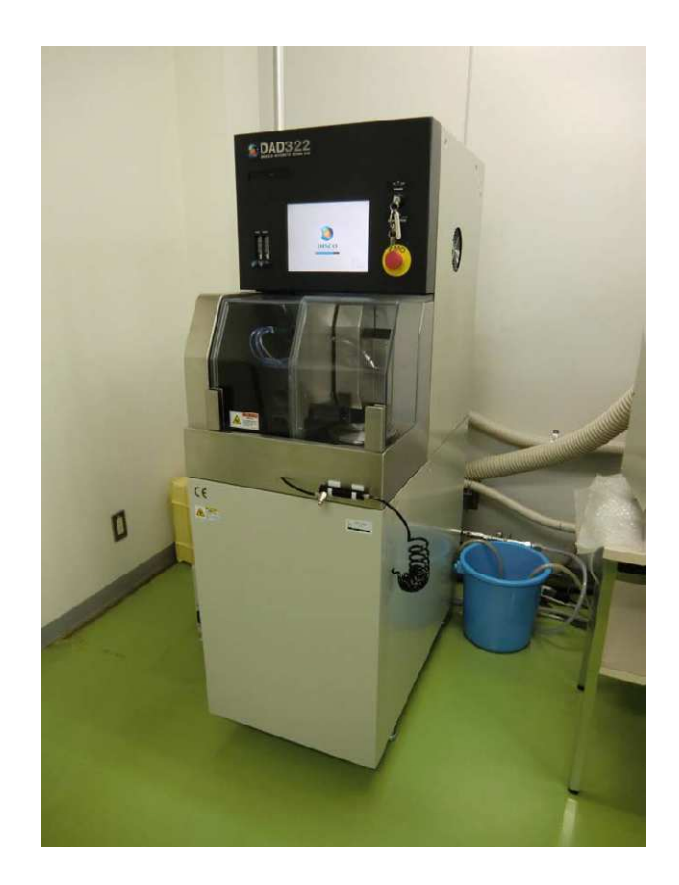

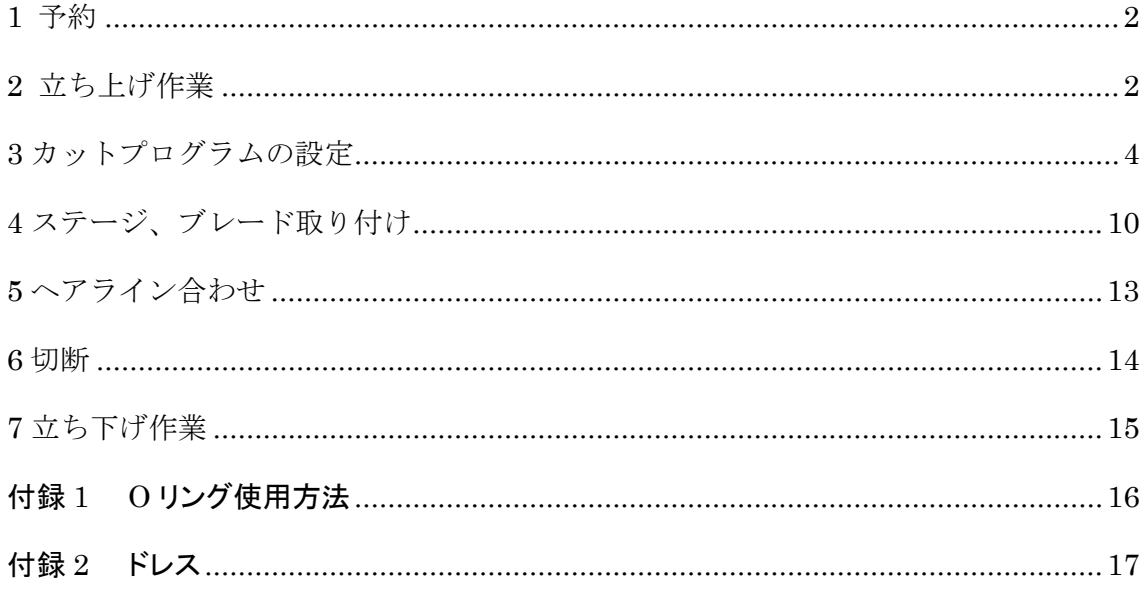

木股研究室 M2 福島 (内線: 6851) 2011年9月21日改訂

# 1予約

- 1-1 サイボウズ Office6 にてダイサー装置の予約をする。(新ダイサーと明記)
- 1-2 マイクロシステムセンター1F 事務室にて入室表に「研究室名(内線番号)・使用者の 名前」を書き、ダイサー装置の鍵をもらう。新ダイサー鍵貸出記録に記入。

## 2立ち上げ作業

- 2-1 冷却水ホース(2 本)、ドライエアーのホースを 322 に差し替える。
- 2-2 322 のラベルが貼ってある 2 種類のブレーカー(本体用・コンプレッサー用)を ON にする。(昇圧ポンプは本体と同時に立ち上がるので上げる必要はない。)
- 2-3 コンプレッサーの電源を ON にし、水抜き作業を行う。圧力 0.5[MPa]以上を確認 する。それより低い場合は水抜き栓横の元栓を閉め、圧力を上げたのちに元栓を 開ける。
- 2-4 ドライエアーの電源を ON にする。
- 2-5 冷却水バルブを開く(手前に起こす)。

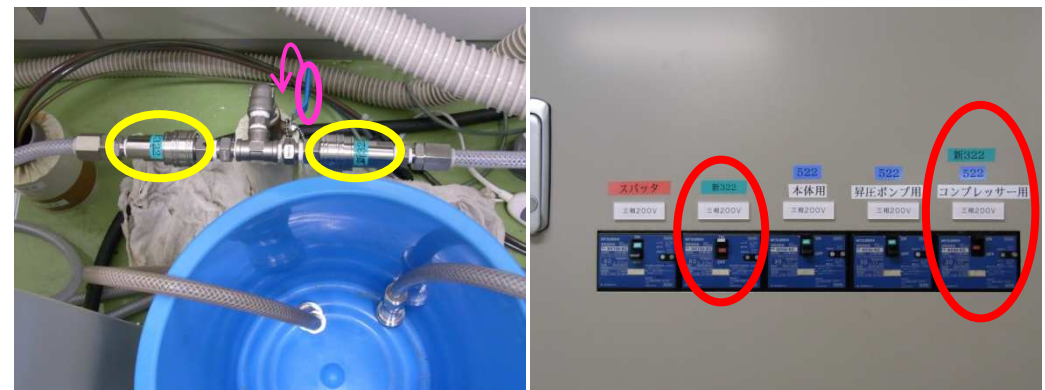

冷却水ホース、バルブ インスコン 電源盤

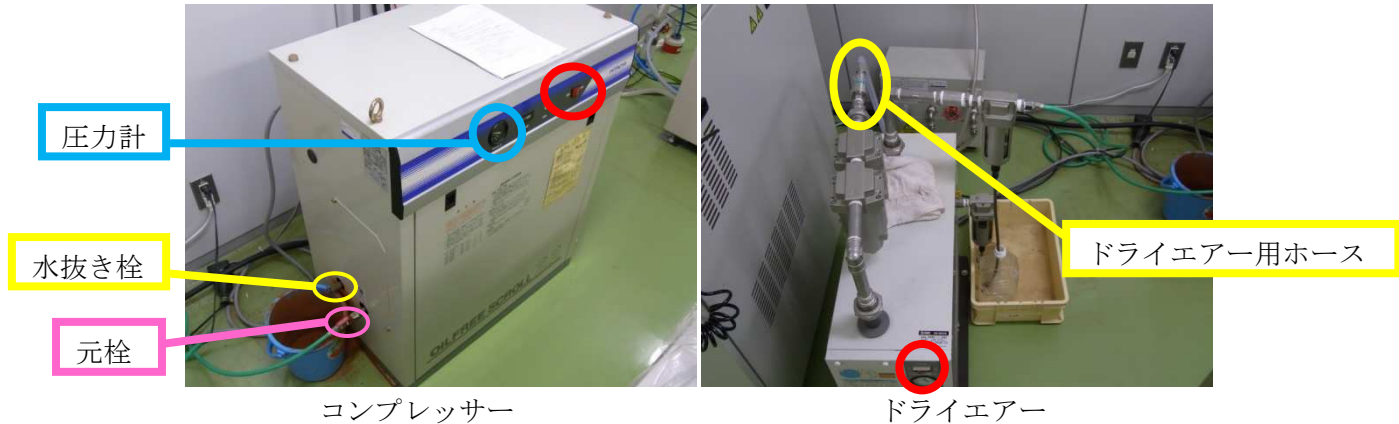

- 2-6 本体裏のブレーカーを ON にする。
- 2-7 本体電源を ON にする。(メインキーを START の位置まで回す。)

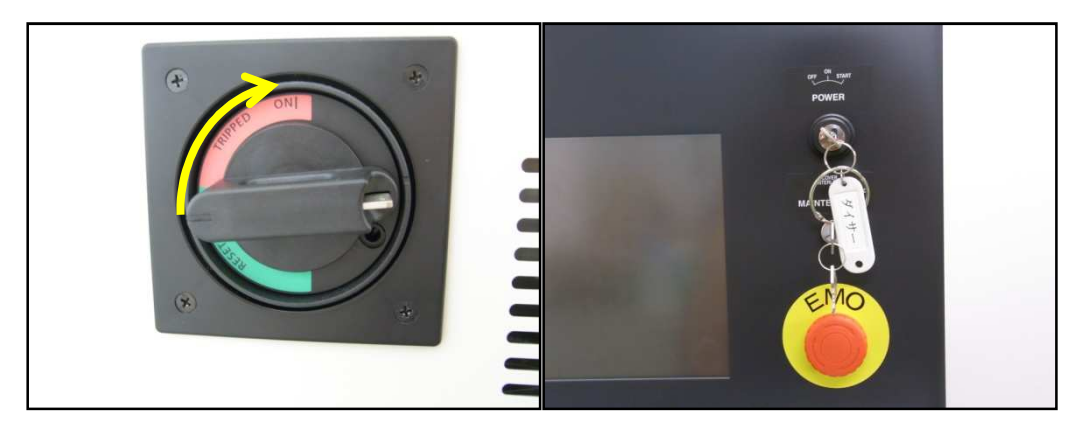

ブレーカー アンスコン 本体電源

立ち上げ完了。

この先からはタッチパネルでの操作となる。パネル上のボタンを[]で区切って示す。

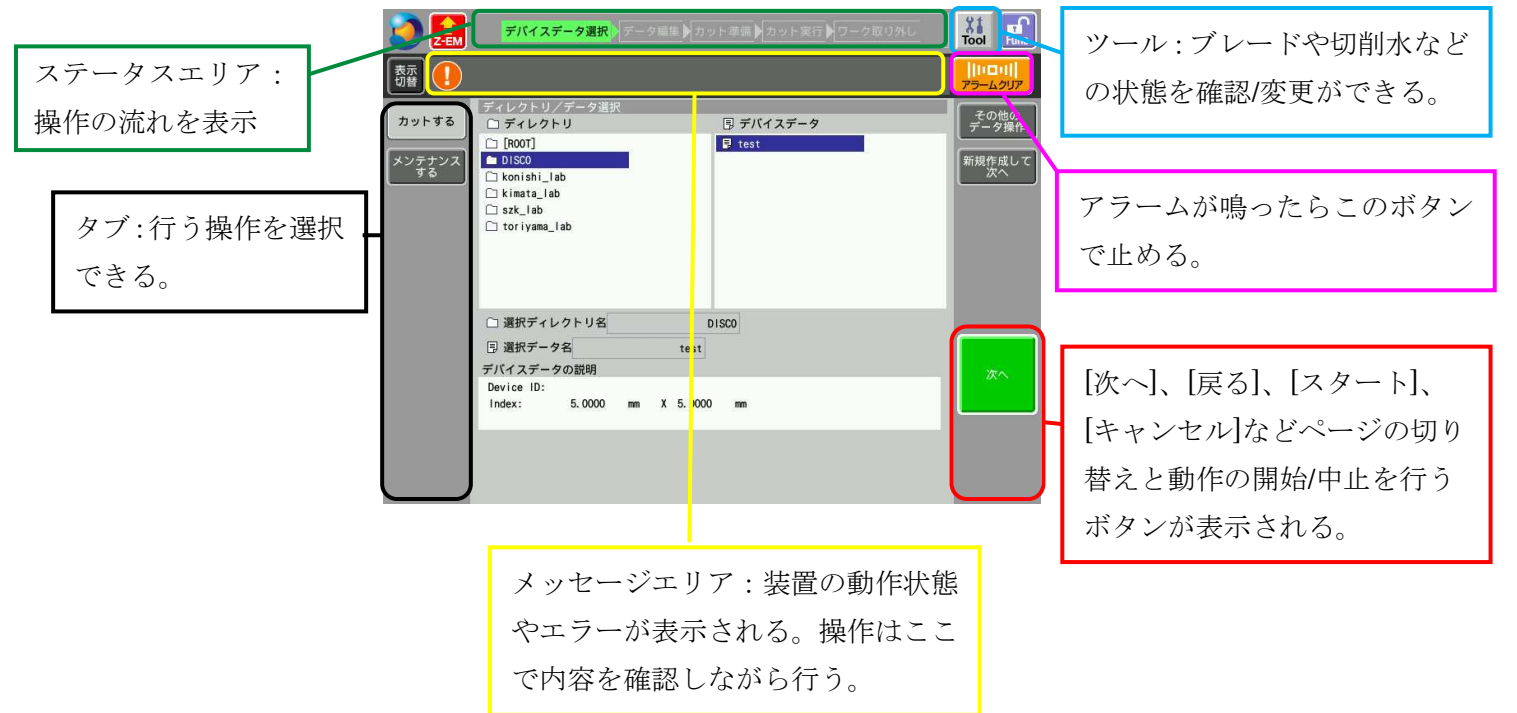

画面の見方

# 3カットプログラムの設定

#### 3-1 データの呼び出し

- 3-1-1 新規の場合、各研究室のディレクトリを作成する。 [その他のデータ作成]⇒タブから[ディレクトリ作成] ⇒作成ディレクトリ名を入力⇒[ディレクトリ作成]⇒[戻る]
- 3-1-2 [新規作成して次へ]を押す。

ワークデータ、インデックス等のカット設定を入力後(詳細は 3-2) 保存先ディレクトリを選択してデータ名を入力⇒[保存して次へ]

3-1-2 既存のデータを使用する場合、ディレクトリからデバイスデータを選択する。 各研究室のディレクトリを選択⇒試料に合ったデバイスデータ選択⇒[次へ]

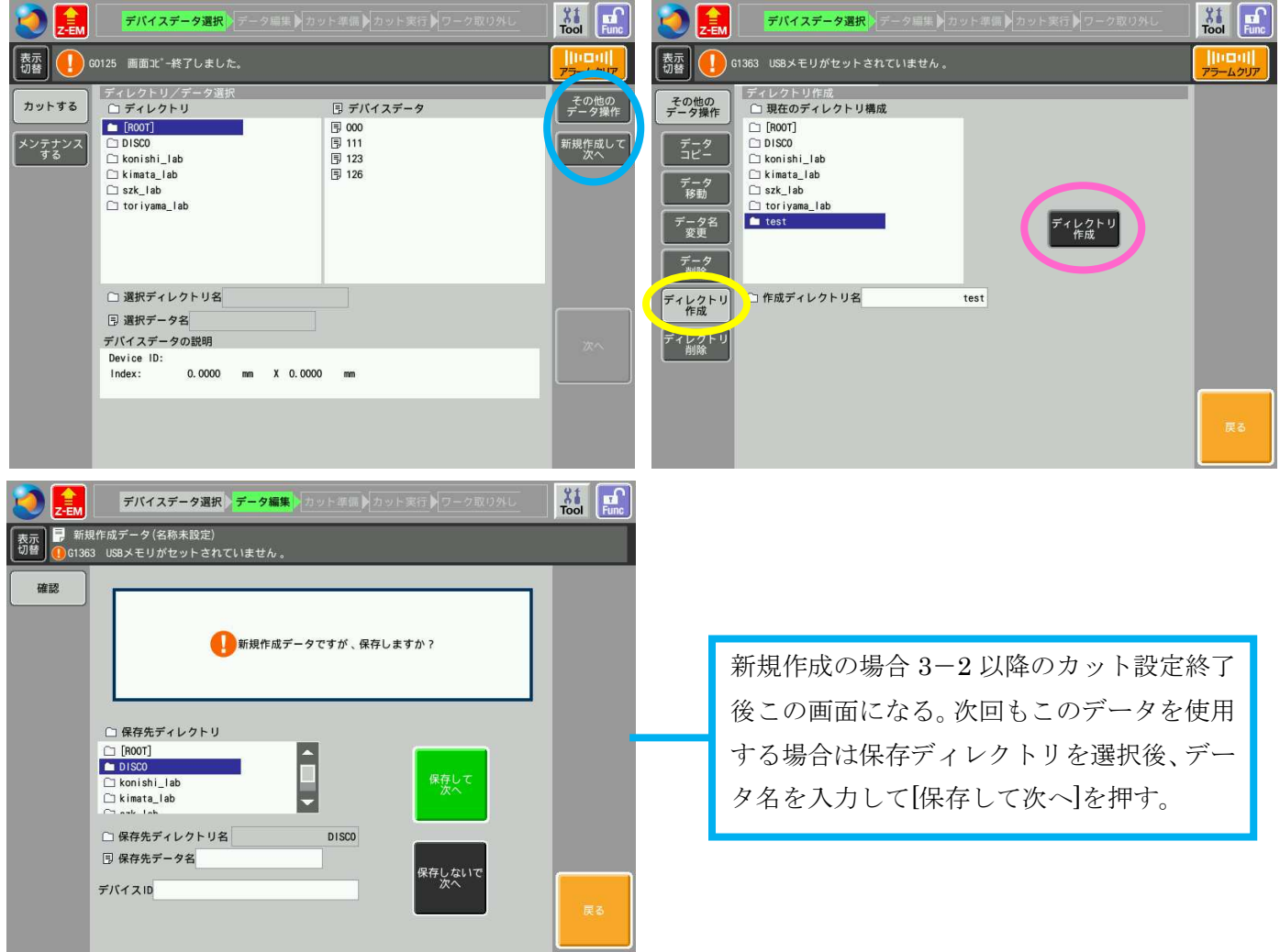

3-2 基本カット設定

設定する値の説明を以下に示 示す。切断方法(単純/高度)による違いは次節 次節以降参照。

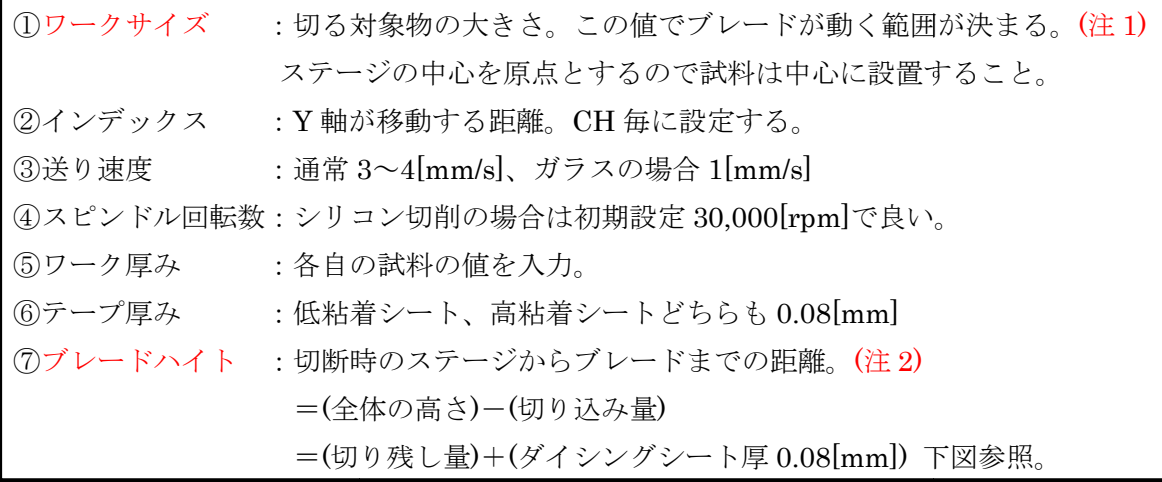

ブレードハイトを高くすると切り残し量が増えてシートから試料をはがしにくくなる。 反対に低くすると切削中に試料 試料が外れて飛び散ることがある。これらを踏 踏まえて、 ブレードハイトは 0.12~0.15[mm] を推奨する。

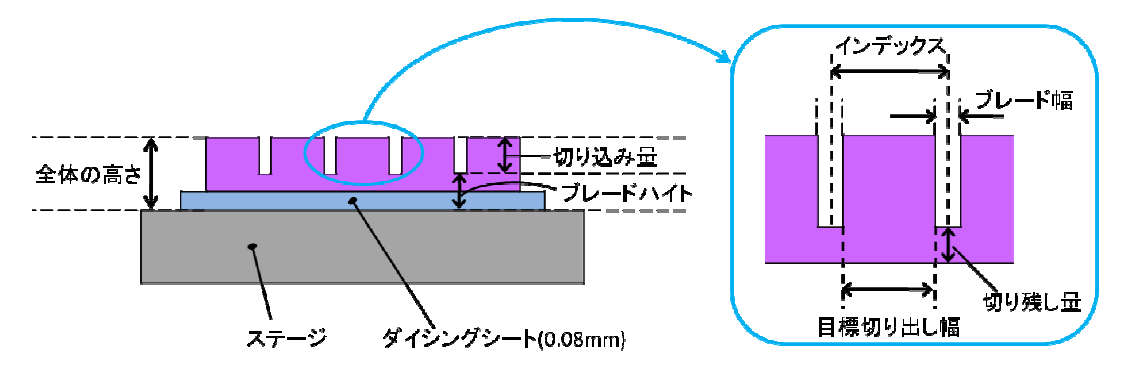

(注 1)ブレードは試料の外に に下降して切削を開始する。この下降の際に試料 試料に当たってしま うとブレードが割れる。よってワークサイズは実際の試料より大きくとる方が良い。

(注 2)ブレードハイトを小さすぎる さすぎる値にするとブレードがステージに当たり たり割れる。0.06[mm]以下の値は入力しないようにする。|

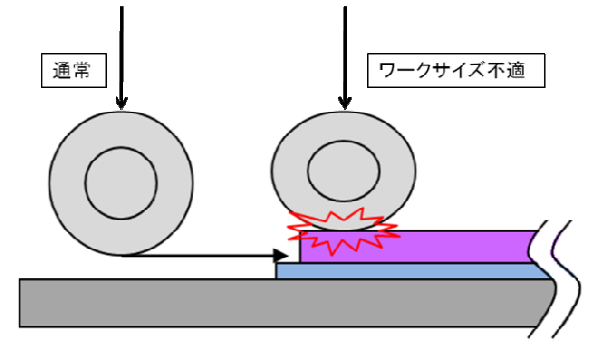

3-3 1CH カット (1方向) の場合

[単純な設定に変更]を押して 3-2 の①~⑦の設定を行う。すべての値を入力したら[次へ] を押す。4 ステージ、ブレード取り付けへ進む。

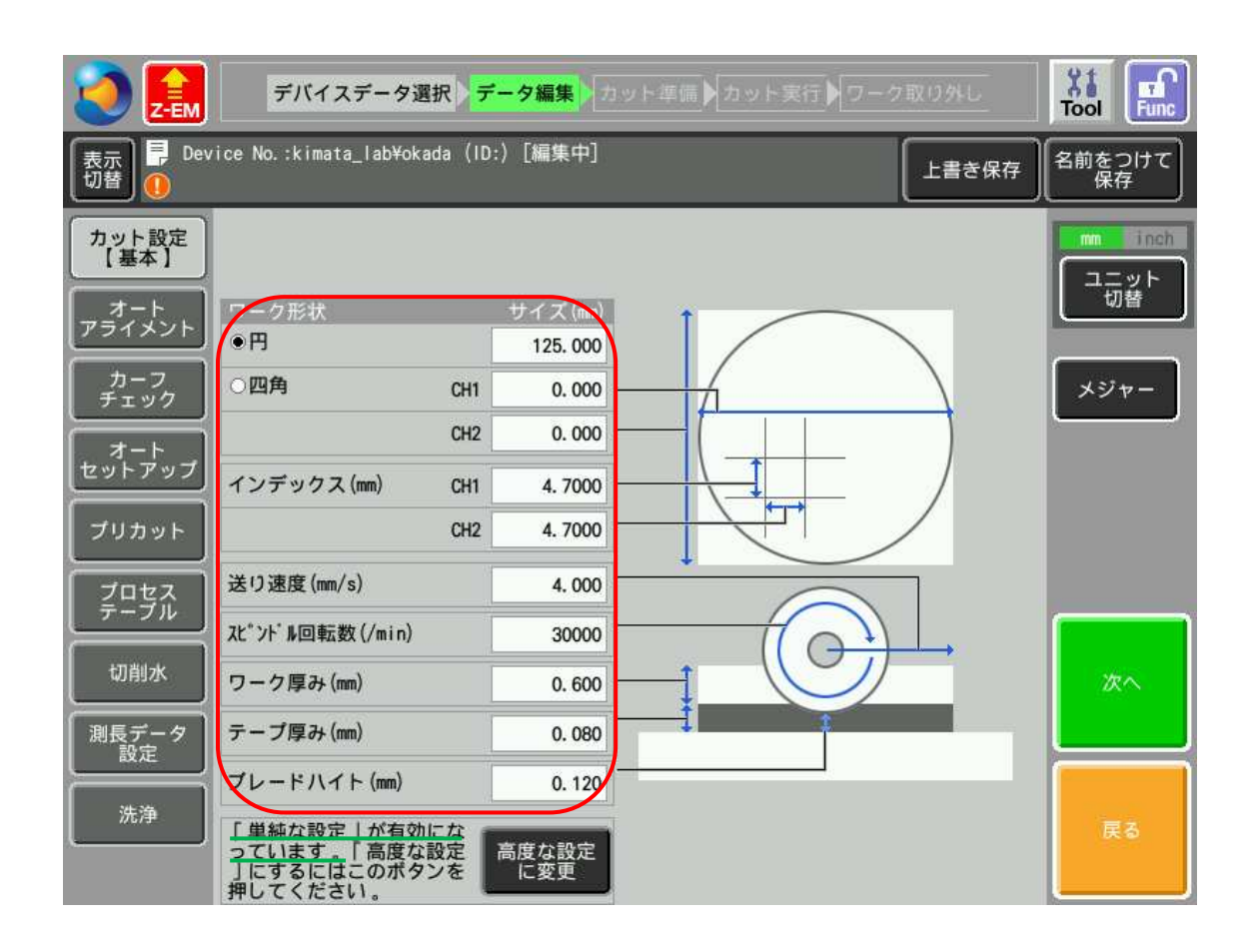

- 3-4 2CH 以上カット (2 方向以上) の場合
	- 3-4-1 [高度な設定に変更]を押して CH 共通の値(ワーク形状、スピンドル回転数、 ワーク厚み、テープ厚み)を設定する。(他は入力できない。)

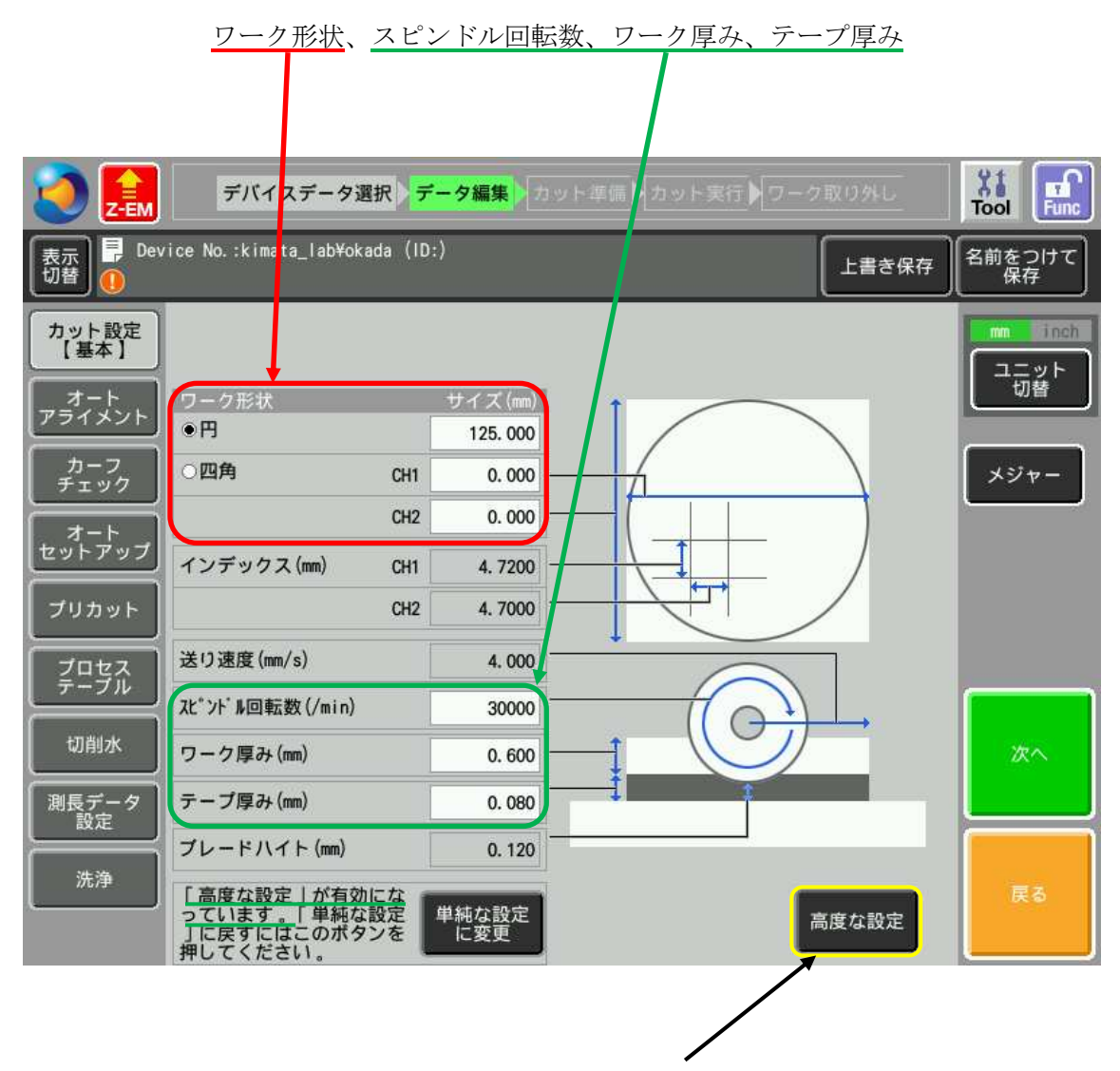

値を入力後、[高度な設定]を押して画面を切り替える。

3-4-2 タブからカット設定 CH1/CH2 を選択。以下の項目を入力。

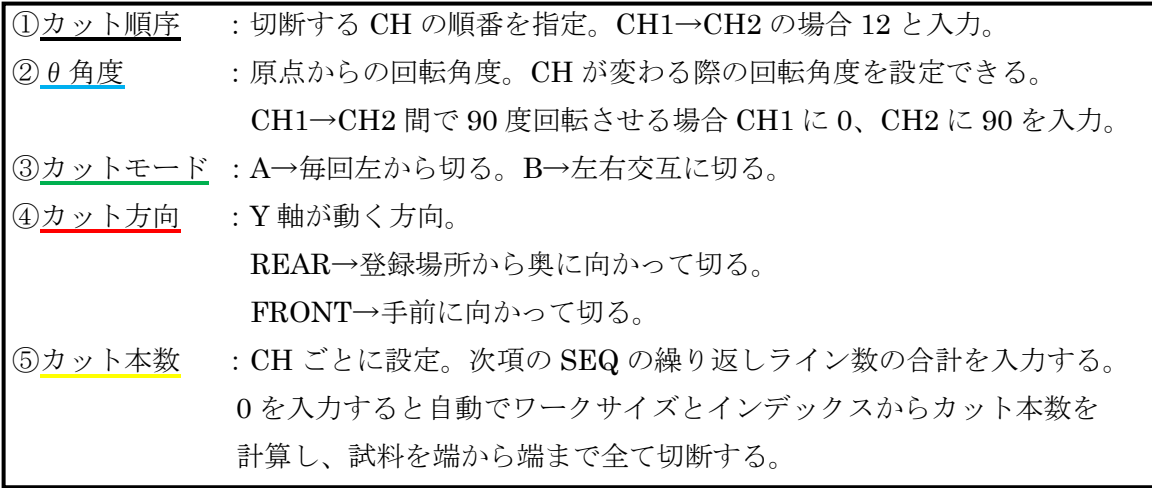

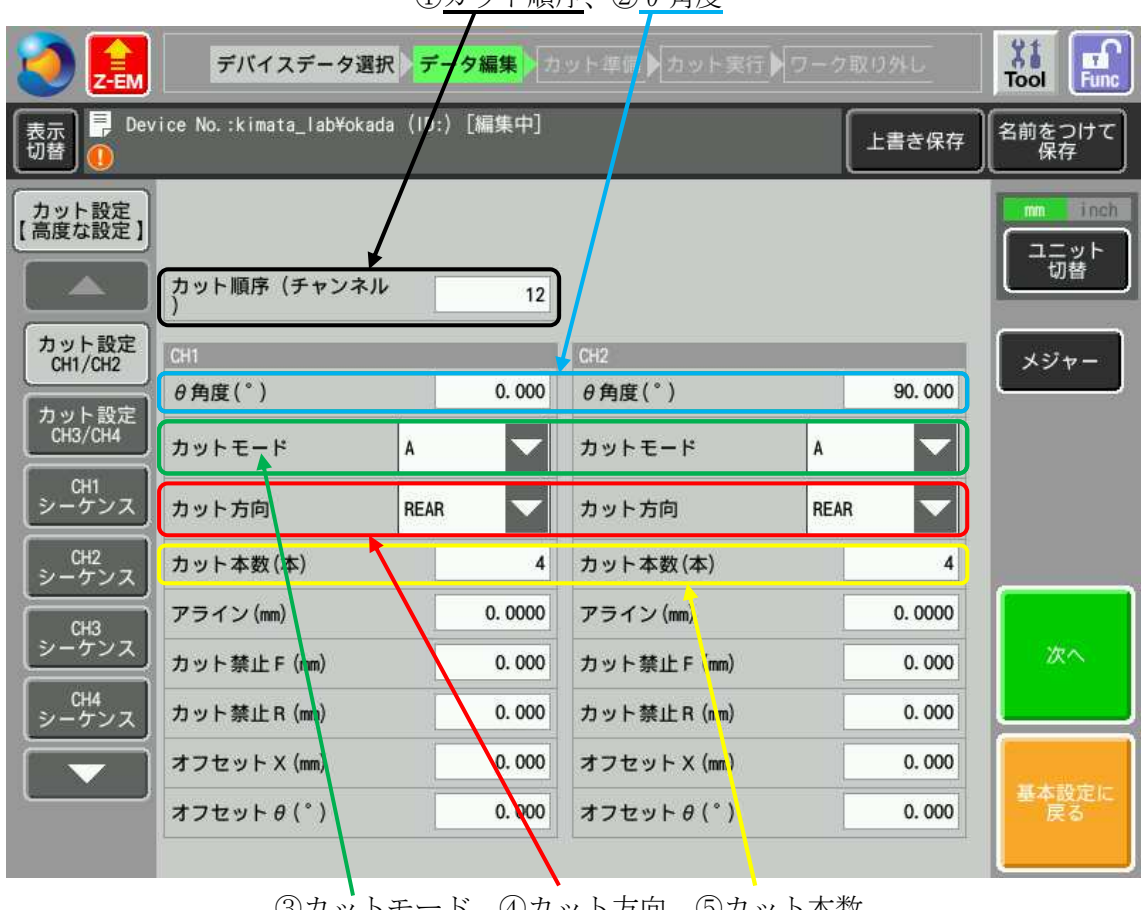

①カット順序、②θ角度

③カットモード、④カット方向、⑤カット本数

<sup>※</sup>上記以外の設定についてはデータメンテナンスマニュアルの C-29 を参照

3-4-3 タブから CH1 シーケンスを選択。SEQ1 にブレードハイト ブレードハイト, 送り速度, インデックス ,繰り返しライン数を入力する。CH2 も同様。 。設定が全て 終わったら[次 次へ]を押す。

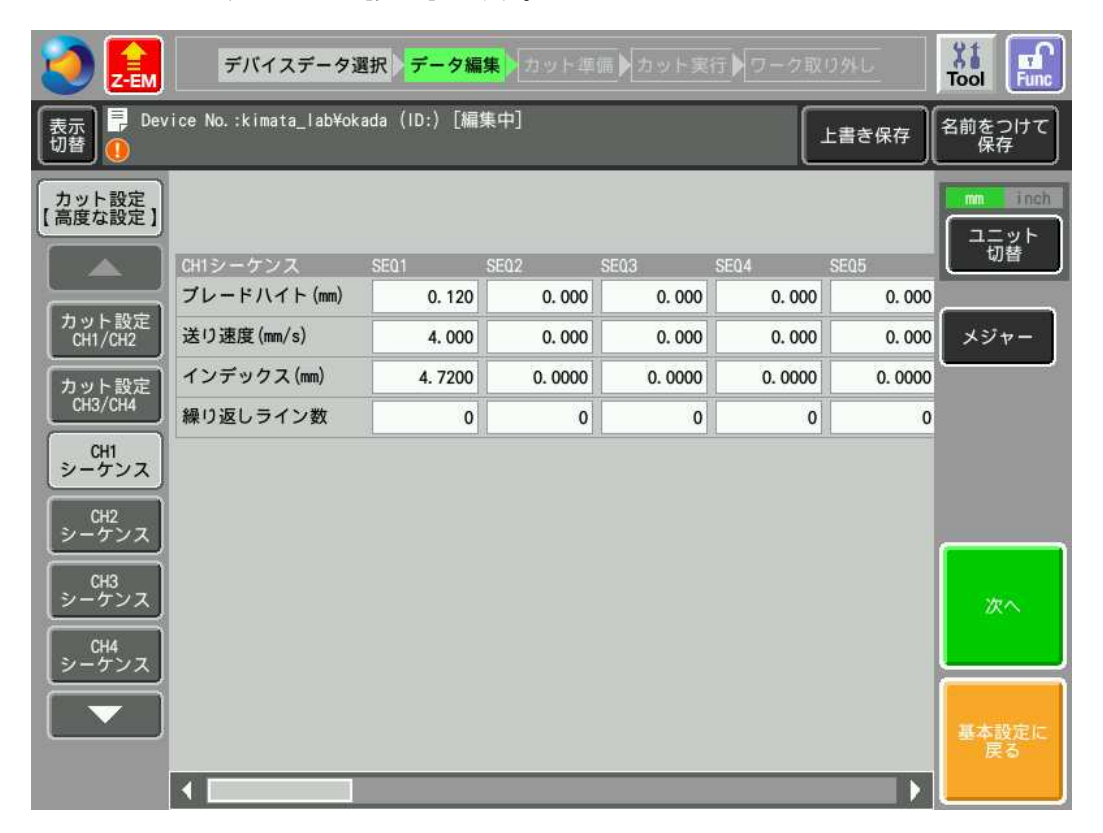

- ※3CH 以上の切断を行う場合 場合、上記と同じようにカット設定 CH3/CH4 と CH3,CH4 シーケンスを設定する。
- SEQ2 以上の設定について

● SEQ2 以上の設定について<br>一つの CH 内でインデックスを変えたい場合、複数の SEQ を設定する。

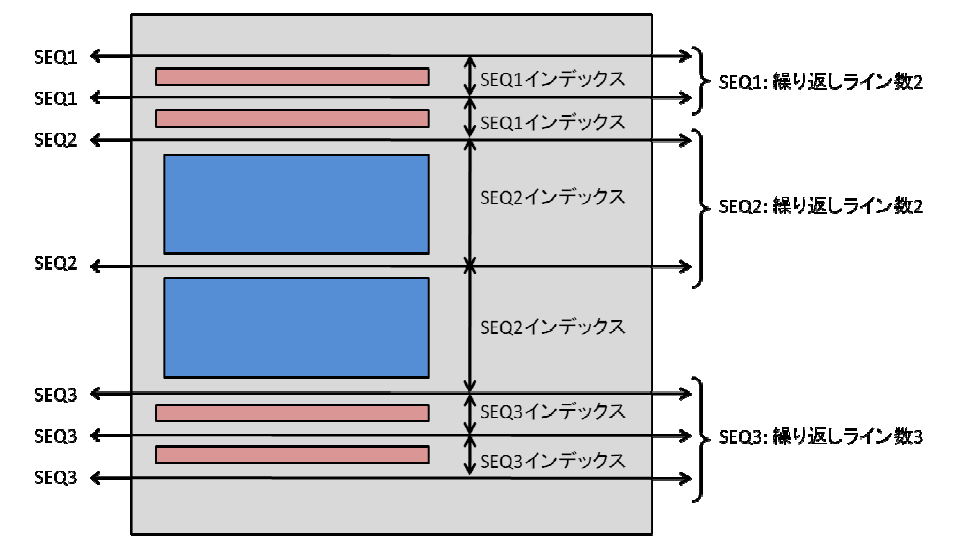

# <u>4 ステージ、ブレード取り付け</u>

ブレード交換に使う道具とステージの とステージの写真、カット準備画面を示す。

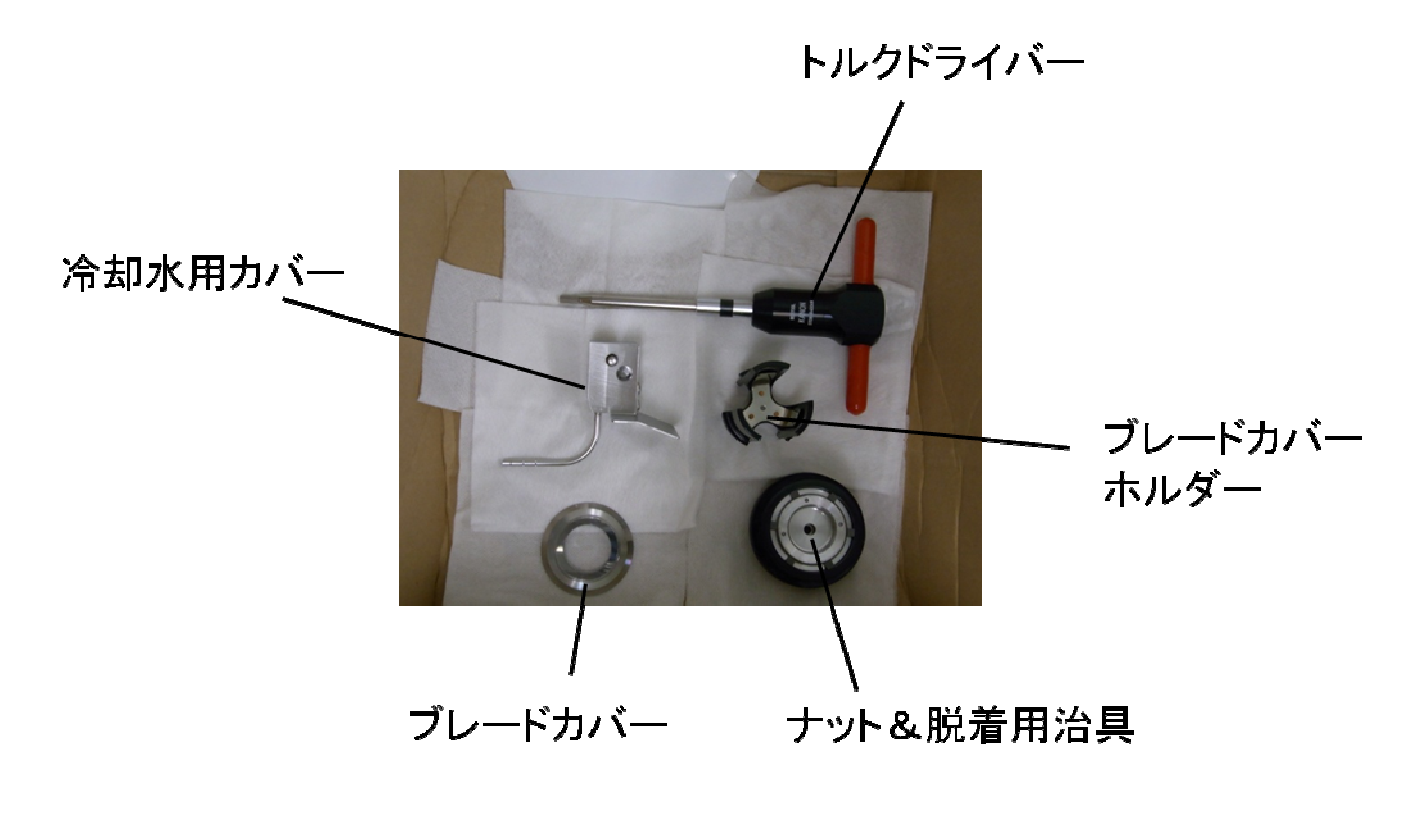

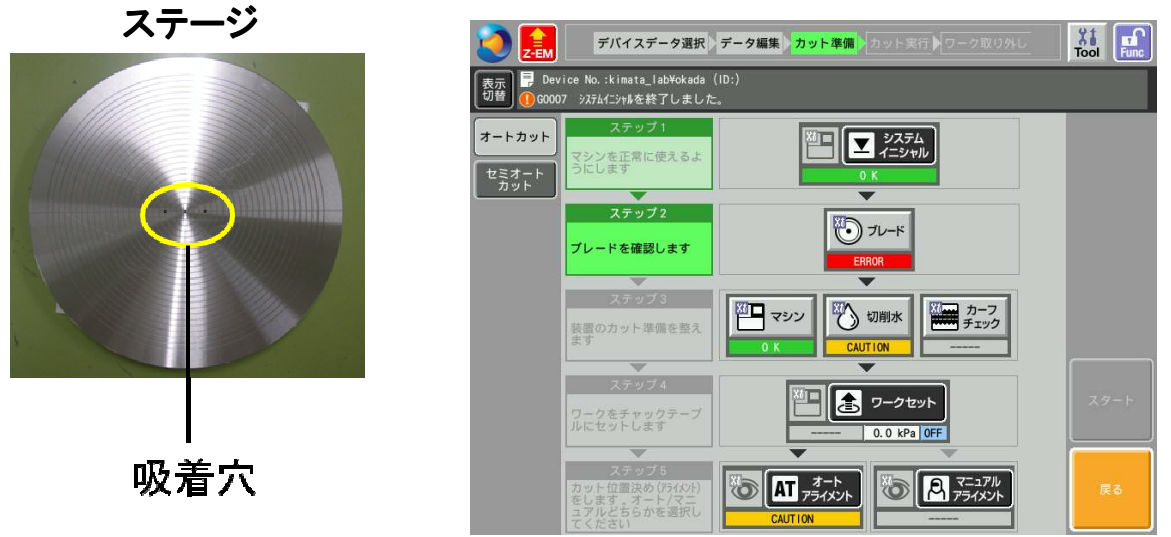

基本的にこの画面に沿って上から操作する。

#### ※手袋着用で行うこと!

- 4-1 ステージを装置本体に取り付ける。
- 4-2 [システムイニシャル]を押し、XY 座標の原点を割り出す。
- 4-3 「ブレード]⇒[ブレード交換] ⇒[保存しないでブレード交換]と押して画面左下の スピンドルロックが ON になっていることを確認。

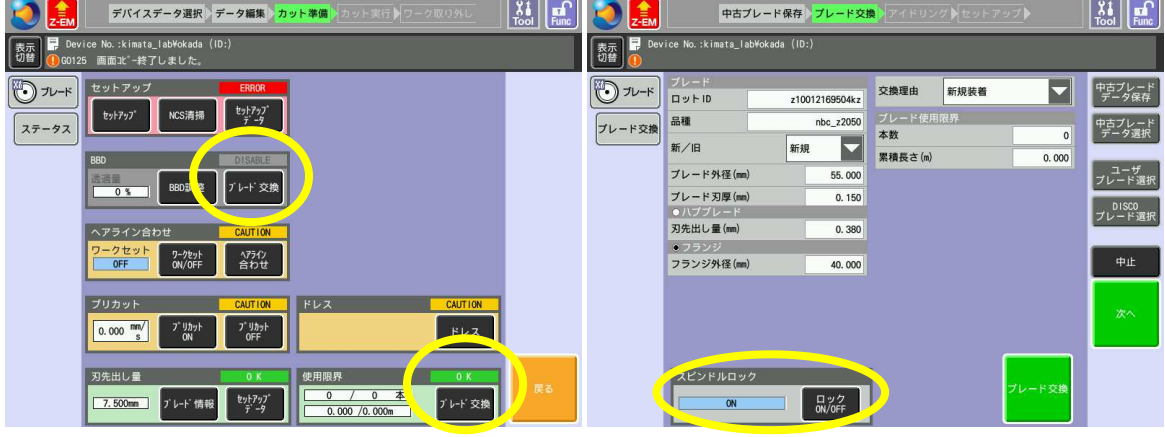

- 4-4 ブレード側のカバーを開けてブレードを装着する。
	- 4-4-1 ブレードを軸に装着。(ブレードの印字が見えるように着ける。)
	- 4-4-2 ブレードカバーをホルダーでつかんで装着する。(ブレードと隙間ができな いようにつける。ブレードを軽く触って落ちなければ OK)
	- 4-4-3 脱着用治具を回してナットを軸に取り付ける。少し回した後、トルク ドライバーで 2 回締める。
	- 4-4-4 脱着用治具の中心を押して爪を開いて取り外す。(ナットが軸に残っている ことを確認。)
	- 4-4-5 冷却水用カバーを取り付ける。

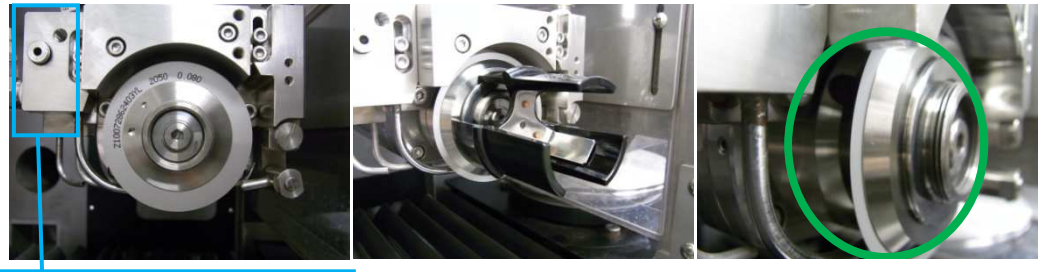

冷却水用カバー取り付け位置 やりにくければ手でも可。 隙間ができないようにつける。

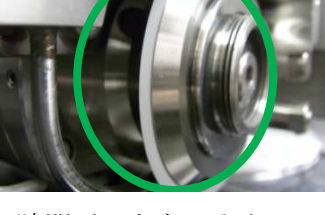

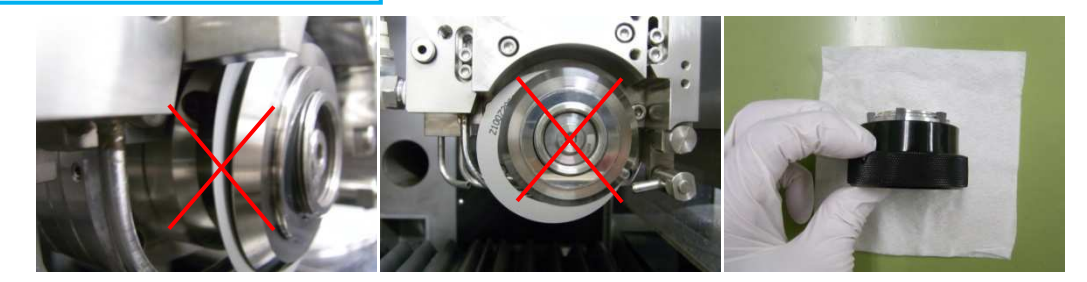

正しくカバーがついていない状態 でブレードを触ると落ちる。

4-5 ブレード情報を入力する。ブレードのケースの表に品種・外径・刃厚・ フランジ外径、裏にロット にロット ID が記載されている。

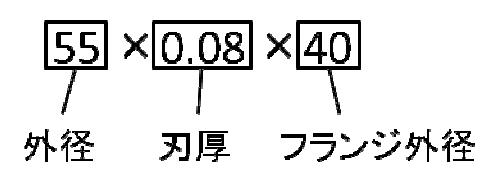

- 4-6 [ブレード交換]⇒[次 次へ]を 2 回押す。
- 4−7 アイドリングを 10 分間行う。[開始/中止]を押してスタート。この間に試料を ダイシングシートに グシートに取り付けておく。(O リングの使用法は付録 1 参照) (終了するとアラームが鳴るのでアラームクリアを押して止める。)
- 4-8 Z 軸の高さ合わせを わせを行う。[スタート]を押す。終了後[OK]を押す。

4-8 Z 軸の高さ合わせを行う。[スタート]を押す。終了後[OK]を押す。<br>※ブレードをステージに当てて計測するので、試料を載せずに行う。載せたまま行うと エラーが出る。

4-9 切削水の設定を行う う。[戻る]を押してカット準備の画面にする。 [切削水]⇒[切削水 ON/OFF]を押して切削水を ON にして、タッチパネルの左横 の水圧計をチェックする をチェックする。2 本とも水圧 1.0 付近にする。 [切削水 ON/OFF]で で切削水を OFF した後[確認 OK]を押す。[戻る る]を押す。

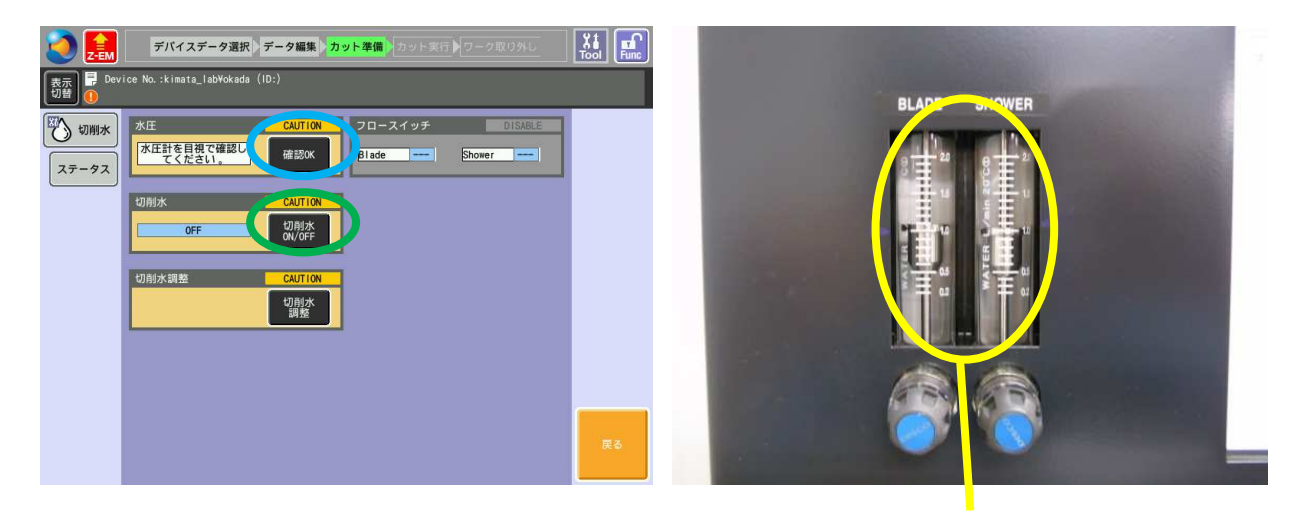

切削水 ON

# 5 ヘアライン合わせ

顕微鏡で見ている位置と機械の座標がずれている場合がある。ヘアライン合わせとは、実 際に切れる位置をダミーワークまたは試料の不要部分を切断して測定し、ずれを修正する 作業である。

5-1 ステージ側のカバーを開けて水滴を除去し試料をステージ中央に設置する。

※ダイシングシートの大きさに注意。ステージからはみ出すと切断中に剥がれやすくなる ので絶対にはみ出さないようにする。

- 5-2 [ワークセット]を押して吸着する。
- 5-3 [ブレード]⇒[ヘアライン合わせ]を押す。
- 5-4 画面下のバーで光量を上げた後、画面上の[絞りマーク]を押してフォーカス メニューを表示させる。[Auto Focus]を押して焦点を合わせる。
- 5-5 θ合わせを行う。
	- 5-5-1 三角ボタンまたは画面を直接押して試料のダイシングラインの左端まで 移動する。(光が当たっている場所を覗き込んで見ながらやると楽。)
	- 5-5-2 画面中央の緑色のラインとダイシングラインまたはアライメントマークを 重ねて[θ合わせ]を押す。自動的に右端までステージが移動するのでライン の右端でも同様にして[θ合わせ]を押す。これをθが合うまで数回行う。
- 5-6 ワークカット設定を行う。3 カットプログラムの設定で入力した値を入力後 [保存]を押す。
- 5-7 [スタート]を押して切断開始。このときθ合わせの最後の操作を[▲]で終わ っていない場合開始しないので、[▲]を押してから[スタート]を押す。(仕様です。)
- 5-8 切断終了後、実際の切れ幅にヘアラインを合わせる。ヘアライン調整の上下三角 ボタンでライン幅を調整。[補正]を押す。補正が完了したら[戻る]を押す。

(切断ラインとヘアラインの中央線を合わせて位置決めを行っているので、ヘアラインの幅 自体は設定に影響しない。次章の切断の際にライン幅が変っていても問題はない。)

※ダミーや余分に切る場所が無くヘアライン合わせを行えない場合、5-6 の設定でブレー ドハイトをワーク厚より十分高く設定して空切断を行う。(ヘアライン合わせを行わなけれ ば切断の際エラーが出るため。)

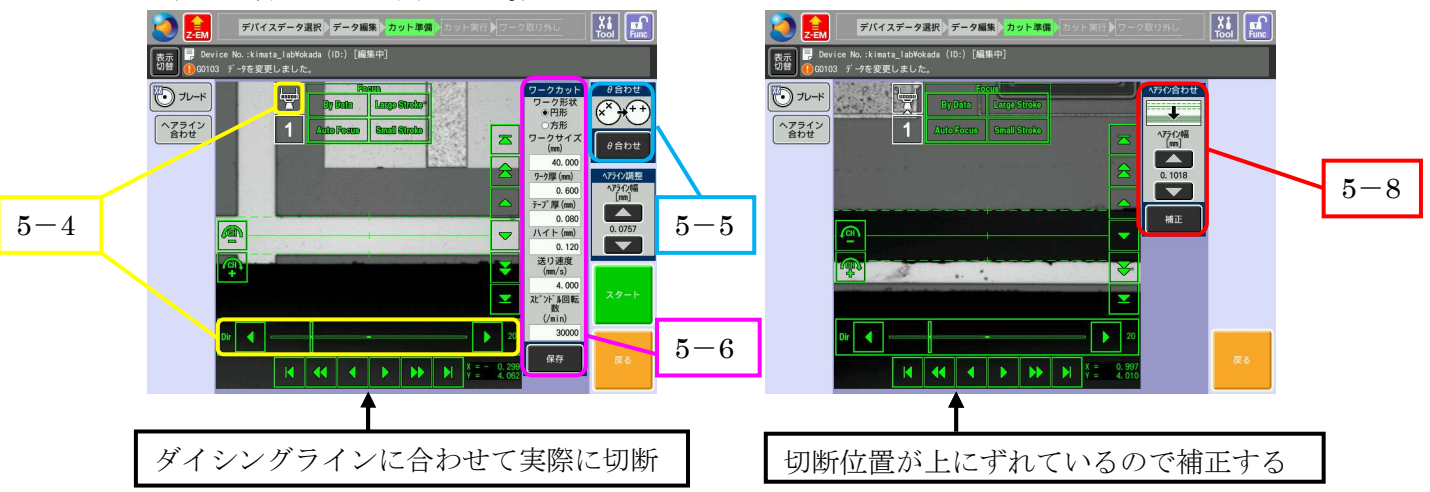

#### 切断

- -1 1CH ダイシングの場合
	- -1-1 タブからセミオートカットを選ぶ。
	- -1-2 [1CH アライメント]⇒5-5 と同様にθ合わせを行い切断開始ラインで [▲]⇒[登録]を押す。(このラインから切断方向へカット本数分だけ切る。) 画面がカット準備に戻る。
	- -1-3 カット本数に値を入力。
	- -1-4 切断方向(REAR or FRONT)を選択。
	- -1-5 [スタート]で切断開始。

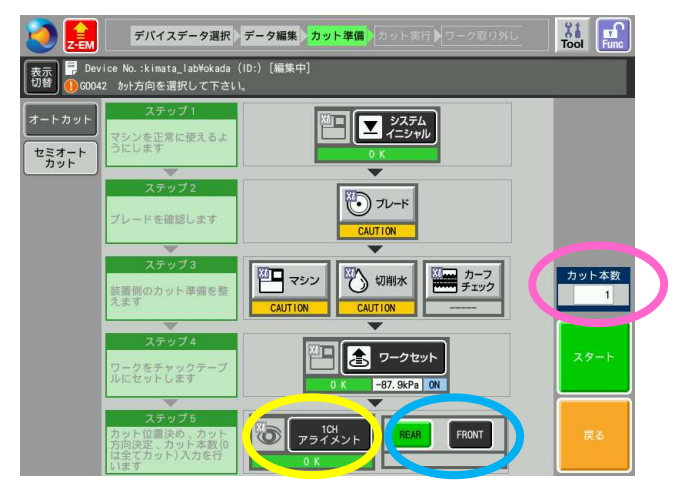

- -2 2CH 以上ダイシングの場合
	- -2-1 タブからオートカットを選ぶ。
	- -2-2 [マニュアルアライメント]⇒5-5 と同様にθ合わせを行う。
	- -2-3 CH1 でθ合わせを行い、[▲]⇒[登録]を押す。
	- 6-2-4 自動でステージが3-4で設定した値だけ回転する。CH2もθ合わせ⇒[登録]
	- -2-5 [完了]を押す。
	- -2-6 [スタート]を押して切断開始。

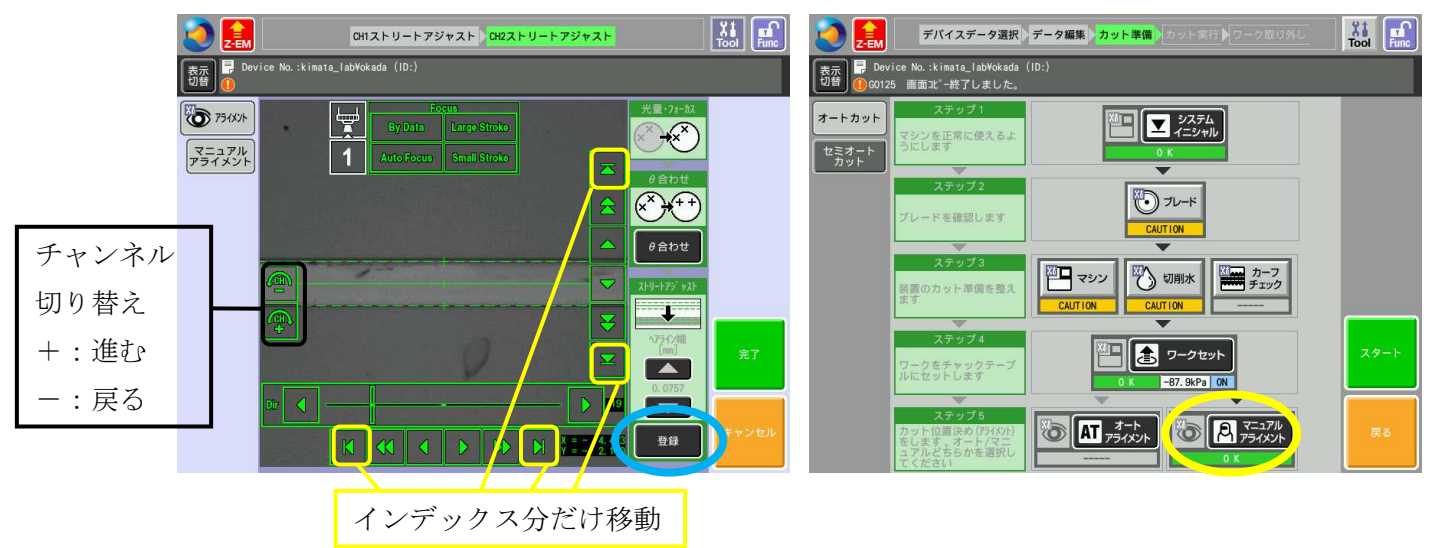

## 7 立ち下げ作業

- 7-1 切断終了後、作業を を続行する場合は[このワークのカットを続ける ける]⇒6 章に戻る。
- 7-2 作業を終了する場合 場合、[ワークの取外し]を押して、カバーを開け けエアブローで水 滴を除去してから試料 試料を取り外す。
- 7-3 カバーを閉めて画面右 画面右上の[Tool]を押す。
- 7-4 [切削水 ON/OFF]を押し、5分間スピンドルを空回転させる。(時間は自分で計る。)
- 7-5 [切削水 ON/OFF]を を押し切削水を止めた状態で 3 分間スピンドルを スピンドルを空回転させる。
- 7-6 [戻る] ⇒[マシン]⇒ [スピンドル ON/OFF]で停止させる。OFF を を確認後、[戻る]。
- 7-7 [ブレード]⇒[ブレード ブレード交換] ⇒[保存しないでブレード交換]と押し し、4-4~8 を 参考にブレードを取 取り外す。(アイドリング、Z 軸高さ合わせはスキップする わせはスキップする。)

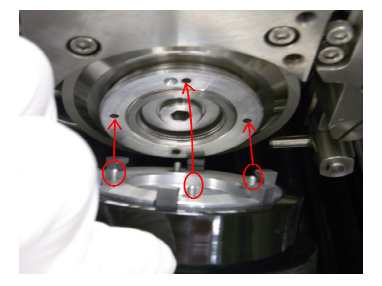

ナットの穴に合わせてつける

7-8 [システムイニシャル ]を押して軸を奥に下げる。

7-9 [戻る]を2回押し、最初のデバイスデータ選択画面に戻す。

7-10 ジャバラや排水口(手前 手前、奥の 2 カ所)にある Si やブレードの破片 破片を除去する。

※ジャバラにゴミが残っていると傷がついて水漏れを起こすので必ず全て取り除くこと。

- 7-11 本体電源を OFF にし、鍵を抜く。(アラームが鳴り電源が落ちる。) この時点でステージが外れるようになる。取り外して水を拭いた後エタノールで 拭く。本体のステージ ステージ設置部分の水も拭く。(錆び防止のため)
- 7-12 本体後ろの電源ブレーカーを ブレーカーを OFF にする。
- 7-13 冷却水バルブを閉じる じる。
- 7-14 ドライエアーの電源 電源を OFF にする
- 7-15 コンプレッサーの水抜 水抜きを行う。
- 7-16 コンプレッサーの電源 電源を OFF にする。
- 7-17 ブレーカー(本体用、 、コンプレッサー用)を OFF にする。
- 7-18 冷却水ホース(2 本 )、ドライエアーのホースを 522 に戻しておく しておく。
- (エアブローで空気を出してコンプレッサーの てコンプレッサーの圧力を下げてから行うとやり とやり易い。)
- 7-19 作業が終了したら使用記録簿 使用記録簿に記入すること。鍵を忘れず持って って行く。
- 7-20 センター1Fで鍵を返却し、入室表の名前を消して新ダイサー鍵貸出記録に作業 終了時間を記入して して終了。

## 付録 1 O リング使用方法

DAD322 (新ダイサー)は切削が終了した後、ステージが極端に速く動くためダイシングシ ートが剥がれやすい。O リングを使用することでこれを防ぐことができる。以下に装着方 法を示す。

O リングは径の異なる 2 つのリングを一対として使用する。径の小さい方をリング小、大 きい方をリング大と呼ぶ。

1)ダイシングシートを O リングより大きく切り取り、試料を貼り付ける。 2)試料付きシートをリング小の上に設置する。 3)リング大を上からかぶせてシートを張る。 4)周りの余分なシートを切り取り、残りのシートをリングの上面に貼り付ける。

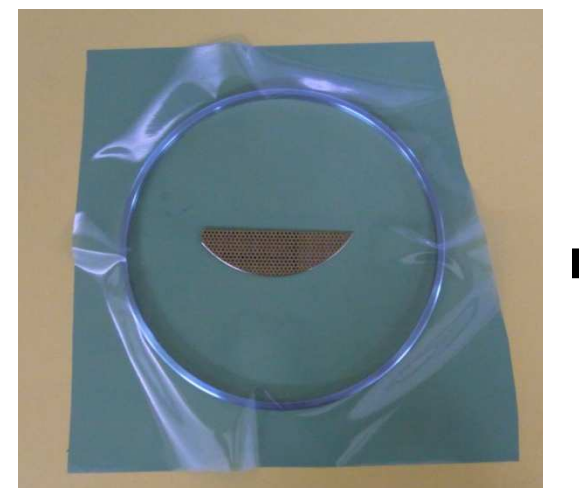

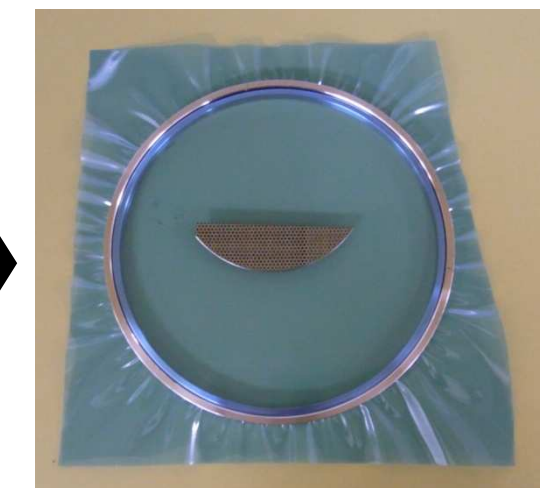

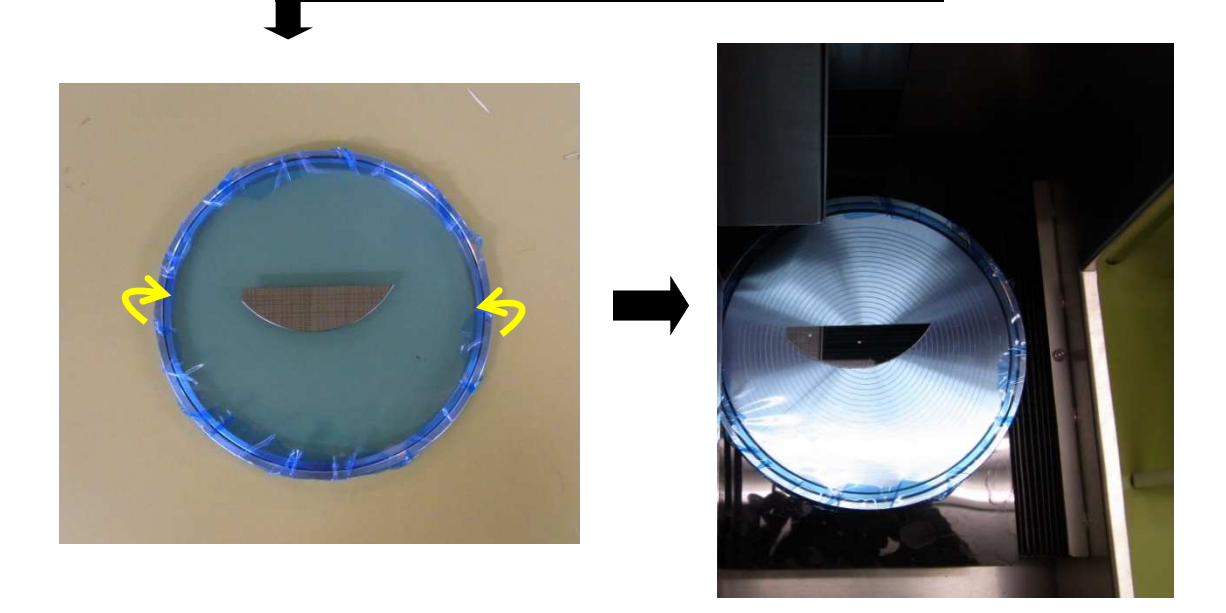

#### 付録 2 ドレス

ブレードは新品でも内径、フランジの寸法公差があり真円でない。また使用することでも 歪みが生じる。よってドレッサーボード(砥石)を使いブレード取り付け時の外周形状を 真円に修正する必要がある。

1)[Tool]⇒ [マシン]⇒[システムイニシャル]を押し、イニシャル終了後[戻る]を押す。 2)[ブレード]⇒[セットアップ]を押す。

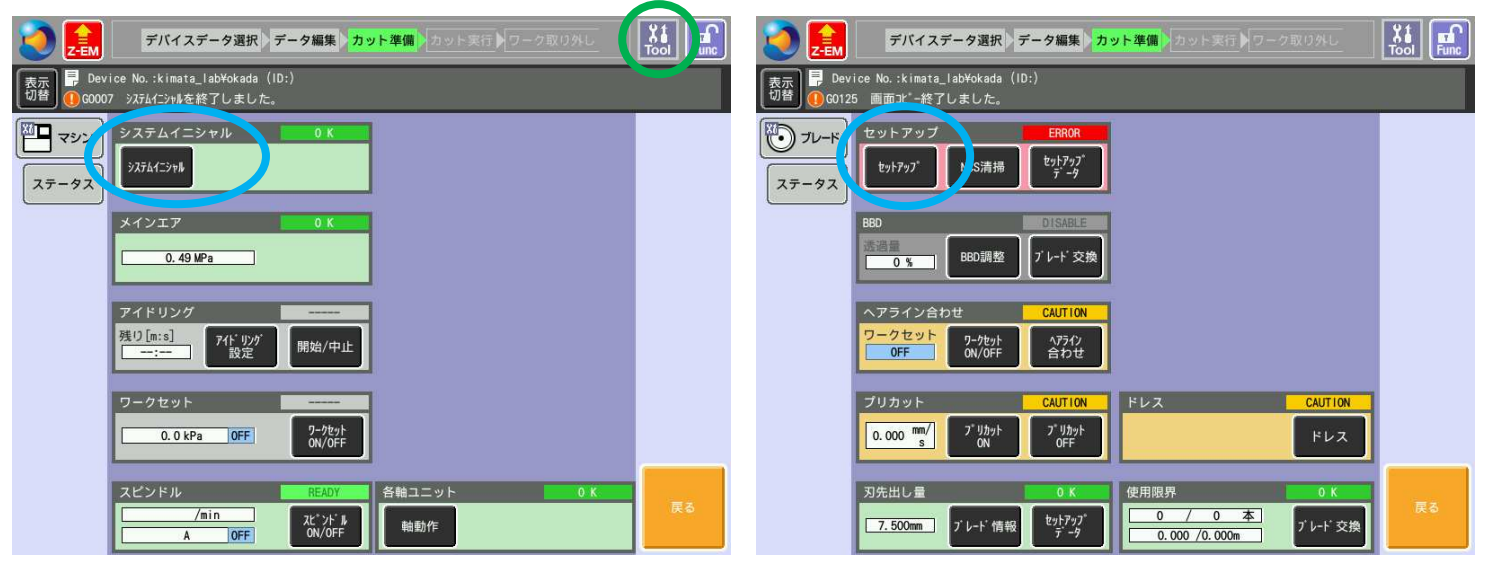

## 3)[スタート]を押してセットアップ (Z軸高さ合わせ)を行う。 4)セットアップ完了後、[ドレス]を押す。

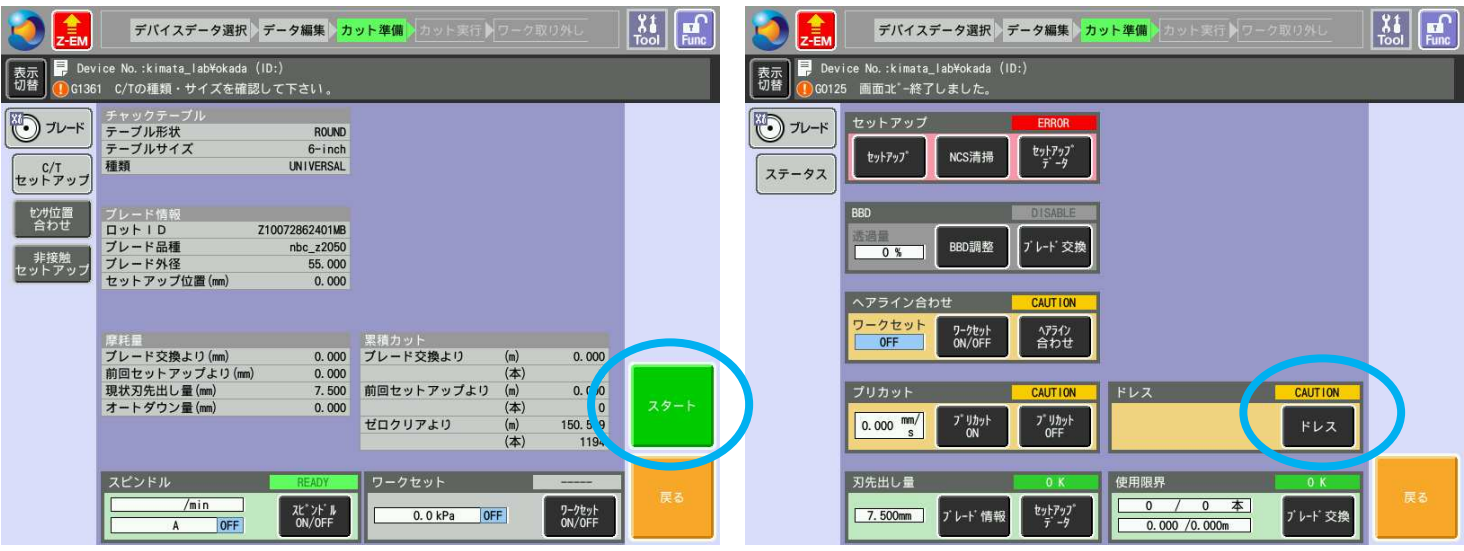

5)登録データを使用する場合、リストからドレスデータを選択し、[次へ]を押す。 新規データを作成する場合、[その他のデータ操作]を押し、既存のデータをコピーして 各自のプログラムに変更する。

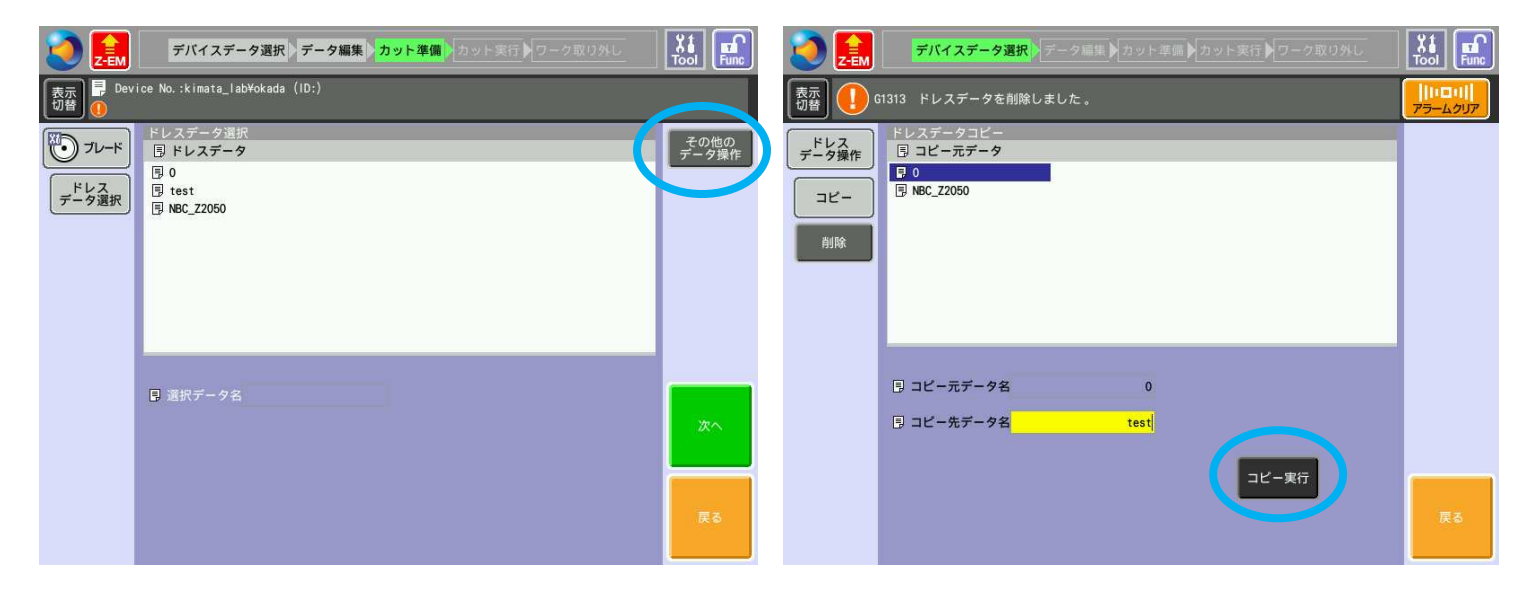

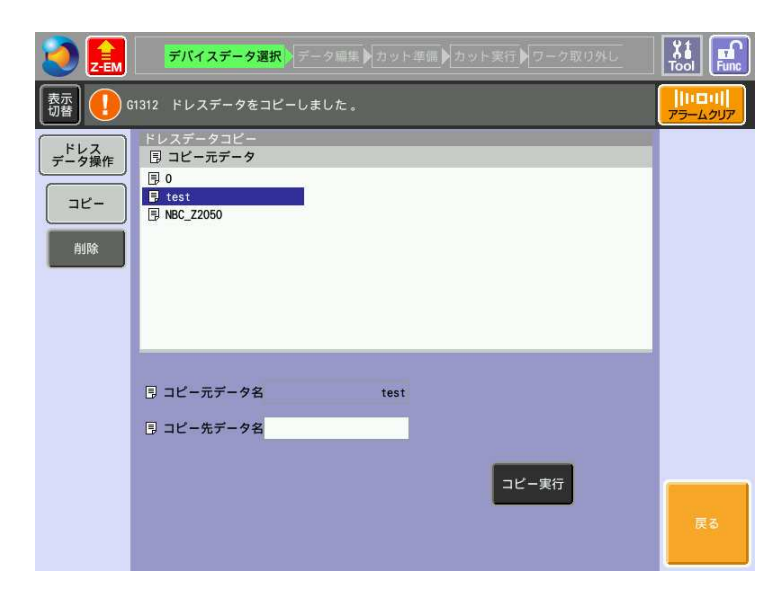

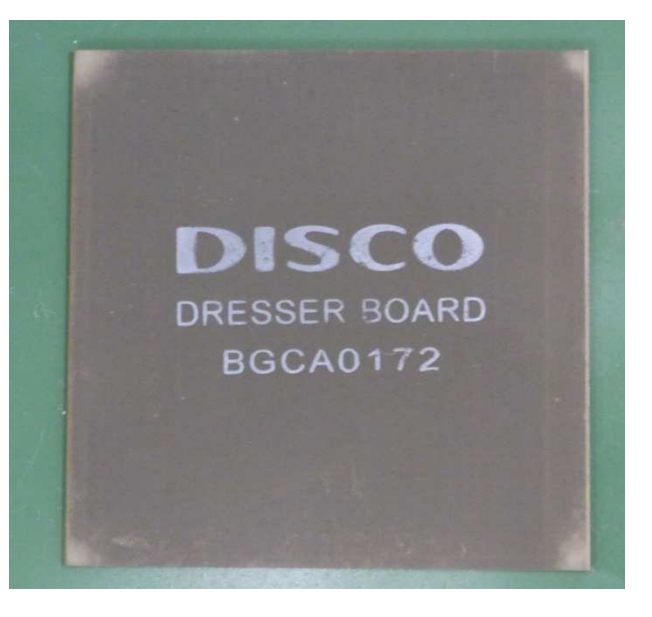

ドレッサーボード

6)ドレスデータを確認または変更する。

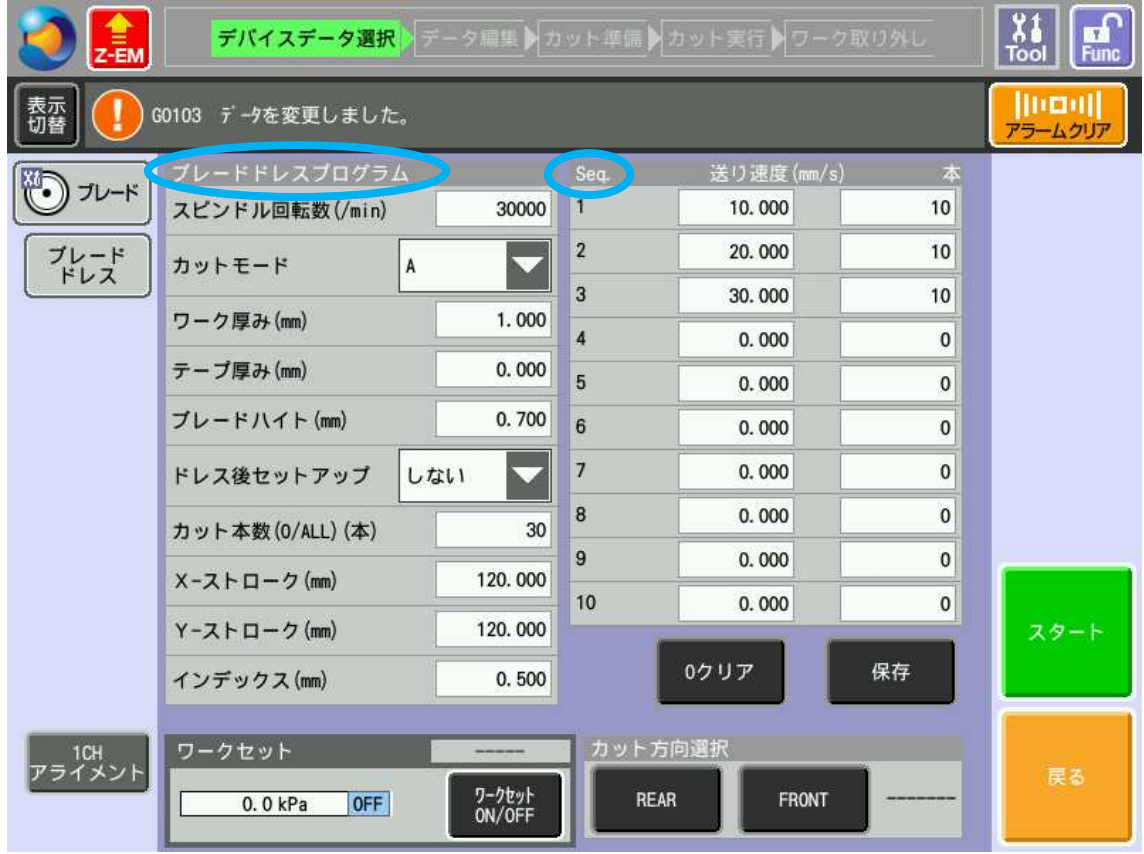

ブレードドレスプログラム

①スピンドル回転数:30000[rpm]

- ②カットモード :A
- ③ワーク厚み :ドレッサーボードの厚みを入力
- 4テープ厚み :ダイシングシートを使用しないので0を入力
- ⑤ブレードハイト :切りこみ量が 0.3[mm]になるように設定
- ⑥ドレス後セットアップ:特別付属品搭載機用の項目なので影響なし
- ⑦カット本数 :シーケンスの切削本数を合計した総本数を入力
- ⑧X-ストローク :ドレッサーボードの X 方向長さを入力
- ⑨Y-ストローク :ドレッサーボードの Y 方向長さを入力
- ⑩インデックス :Y 方向にブレードが動く距離を入力

#### Seq.

①送り速度:切削時の速度を設定

②本 :切削本数を送り速度ごとに設定

7)ドレッサーボードを設置する。

 ステージ側のカバーを開けてドレッサーボードをステージの中心に設置する。ダイシン グシートは使用しない。[ワークセット ON/OFF]を押して吸着する。ドレッサーボードがス テージに固定されていることを確認してカバーを閉める。

8)アライメントを行う。

[1CH アライメント]を押す。顕微鏡の画面に切り替わるので、ドレッサーボードの端で 5 ヘアライン合わせを参考にしてθ合わせを行う。

 θ合わせ完了後、三角ボタンを使い切削開始位置に Y 軸を移動させる。位置決め後 [▲]⇒[登録]と押して切削位置登録完了。

9)Y 軸切削方向を指定する。

[REAR]:ブレードが奥に移動する。[FRONT]:ブレードが手前に移動する。 どちらかを押した後、[スタート]でドレスカット開始。

10)ドレスカット終了作業を行う。

 切削終了後、[ワークセット ON/OFF]を押して吸着を解除する。カバーを開けてステージ からドレッサーボードを取り外す。カバーを閉めて作業終了。

●ドレスプログラムについて

 ドレスプログラムはブレードとドレッサーボードの組み合わせで決まる。ブレードに適 さないドレッサーボードで効果を出すには、切削本数を増やすなどの対策を取る必要が出 てくる。よって各自の所有するブレードに適したドレッサーボードの使用を勧める。ドレ ッサーボードの選別およびドレスプログラムは株式会社ディスコのコールセンターに問い 合わせすること。ブレード、ドレッサーボードは株式会社南陽から購入可能。